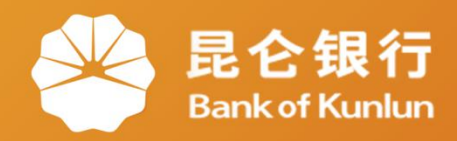

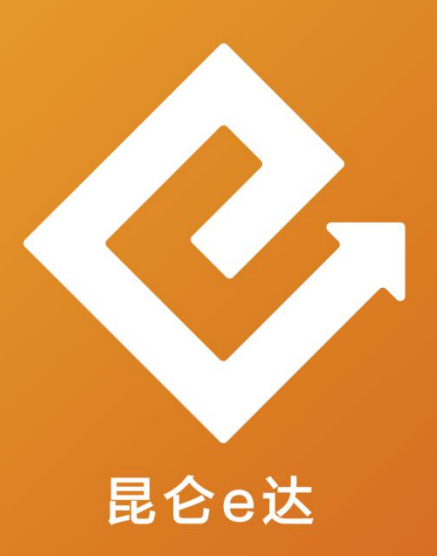

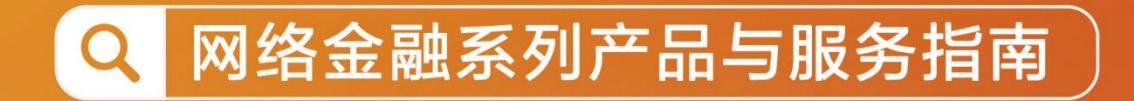

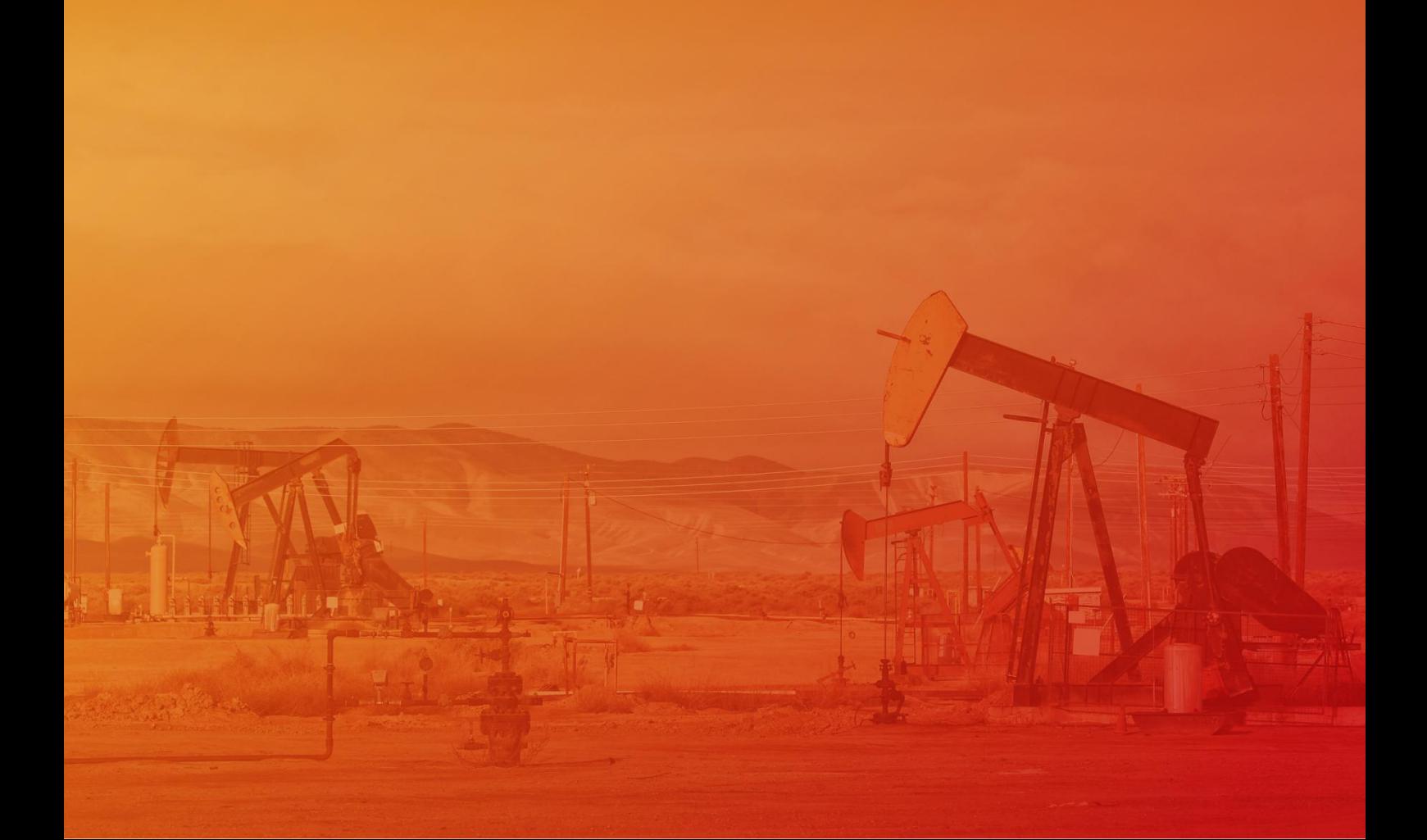

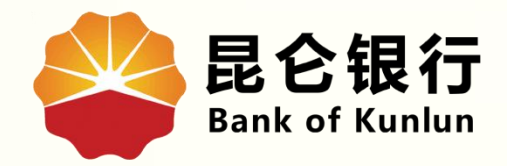

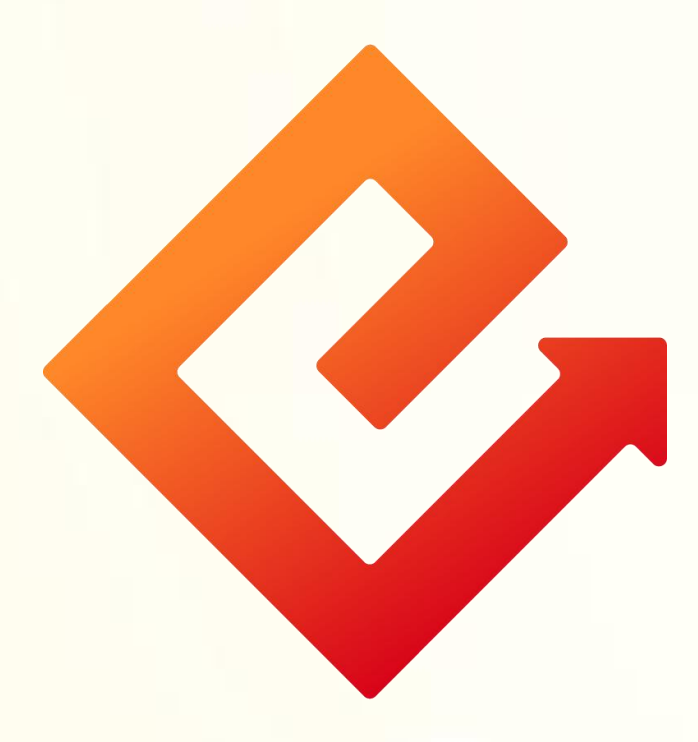

### --手机银行办理加油卡绑定

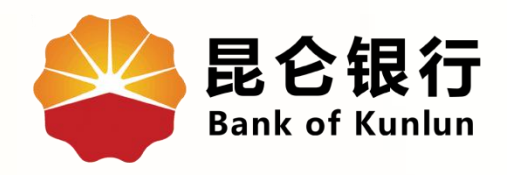

# 01 绑定加油卡功能简介

## 02 操作绑定加油卡

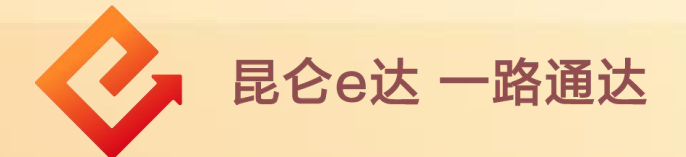

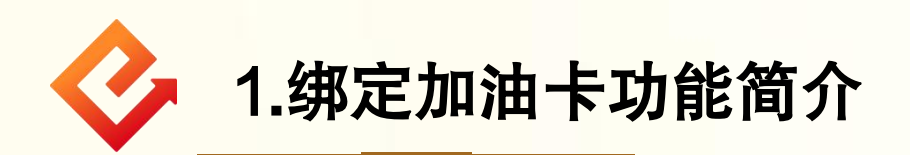

功能简介:用户通过此功能可在昆仑银行手机银行端绑 定本人中石油加油卡。

#### 注意事项:

目前仅支持绑定中石油加油卡,暂不支持其它类型 加油卡绑定。

◆ 加油卡输入不正确提示用户卡片XXXX不存在

客户绑定加油卡时输入他人正确加油卡号的报错语: "透传规划院返回报错信息" 。

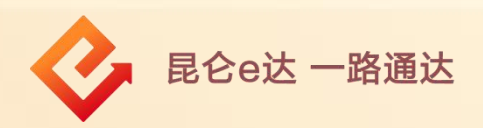

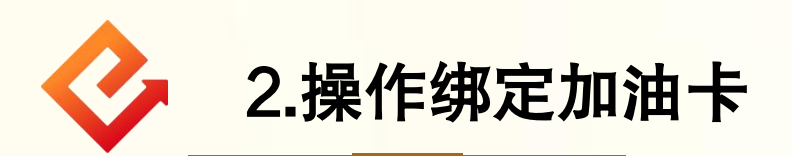

(1)登录手机银行-点击加油服务-绑定本人加油卡,进入绑 定加油卡页。

(2)输入本人中石油加油卡号,点击确定,系统回显绑定结 果。

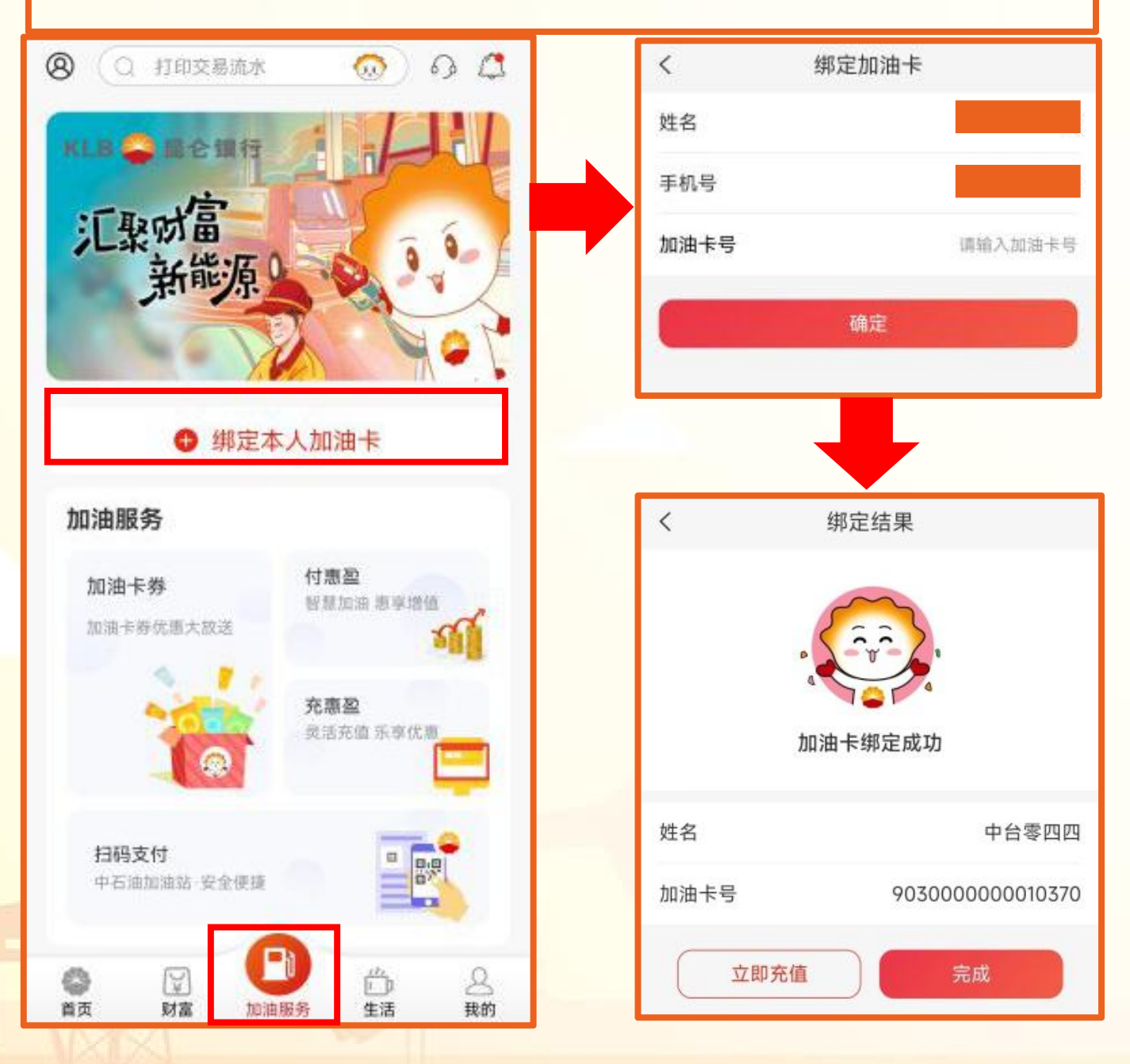

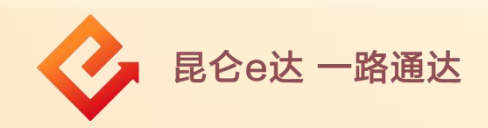

(3) 在绑定卡结果页面,点击完成,进入我的加油卡页 面;如需解绑,点击对应卡右边"解除绑定" ,根据系统 操作完成即可。

(4) 在绑定卡结果页面,点击充值,进入对应加油卡详 情页。

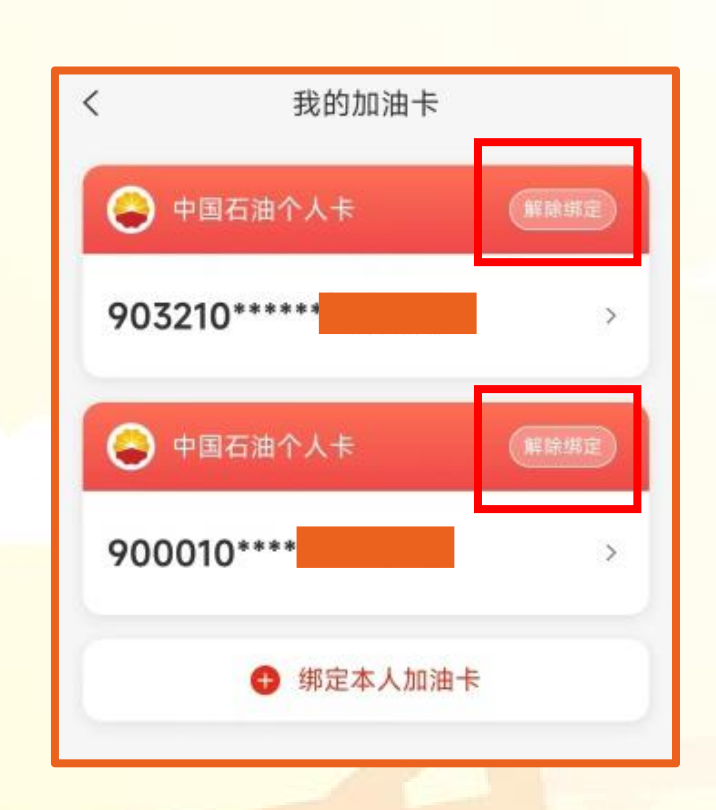

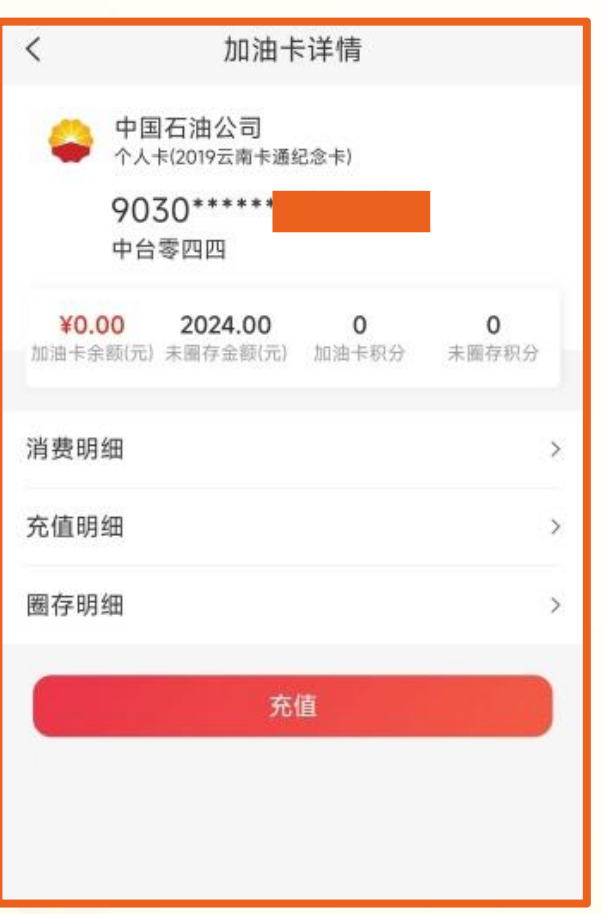

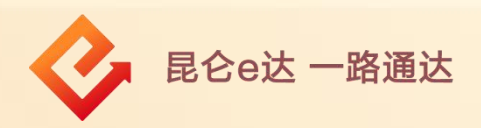

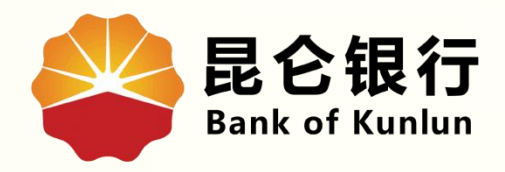

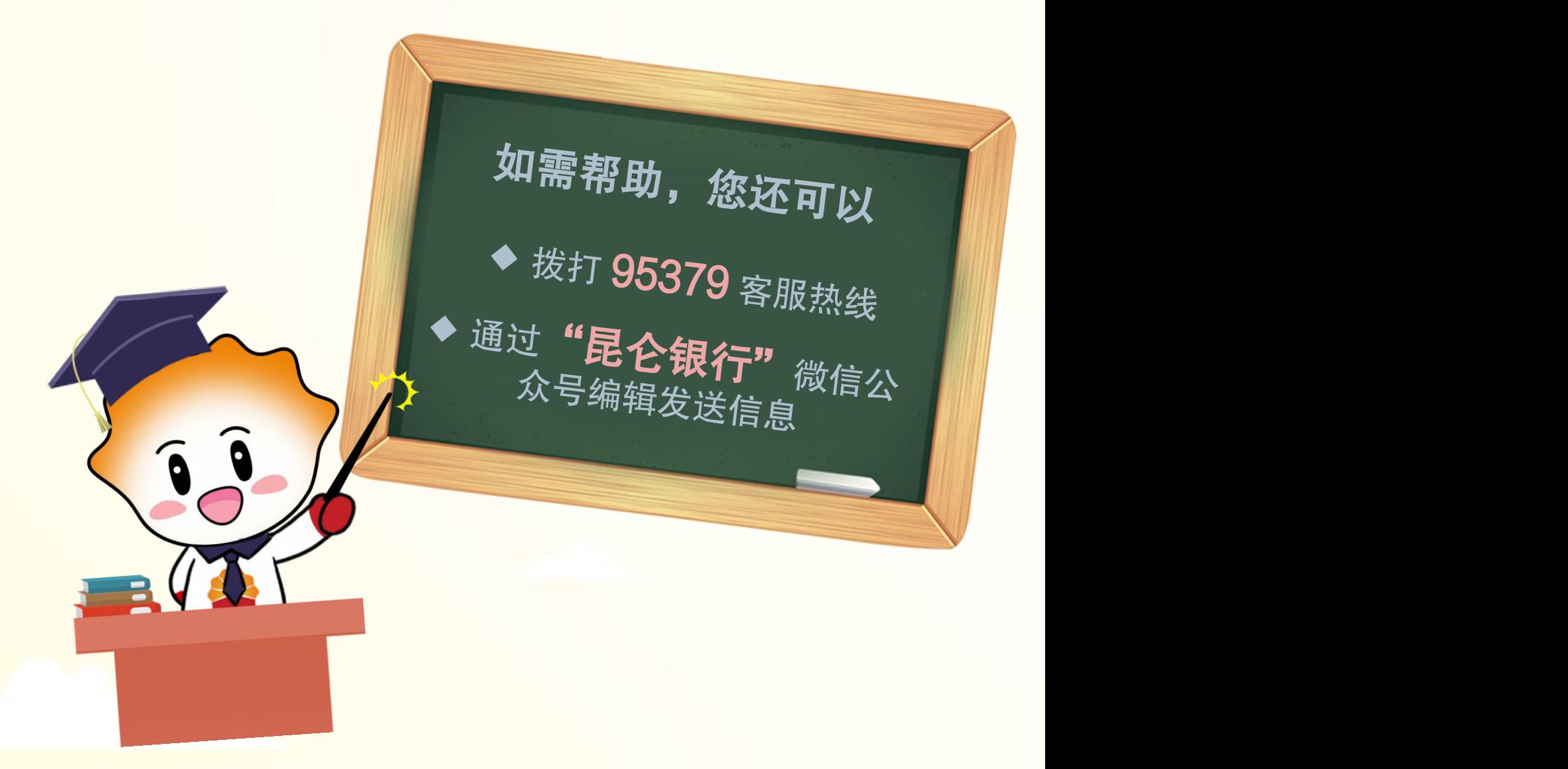

![](_page_6_Picture_2.jpeg)

扫码关注

### 昆仑银行微信公众号

运营服务中心远程金融中心制